Since 1968

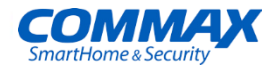

### **Руководство пользователя**

**Видеодомофон серии Fineview** CDV-43MH

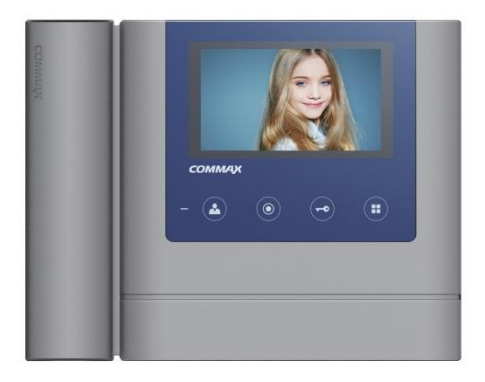

www.commax.com

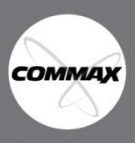

• Спасибо за выбор продукции COMMAX.

•Пожалуйста, внимательно прочтите настоящее руководство (особенно раздел, касающийся безопасного использования) перед использованием устройства и следуйте перечисленным инструкциям.

• Компания-производитель не несет ответственности за ущерб или повреждения, вызванные некорректным использованием или установкой устройства.

## **Содержание**

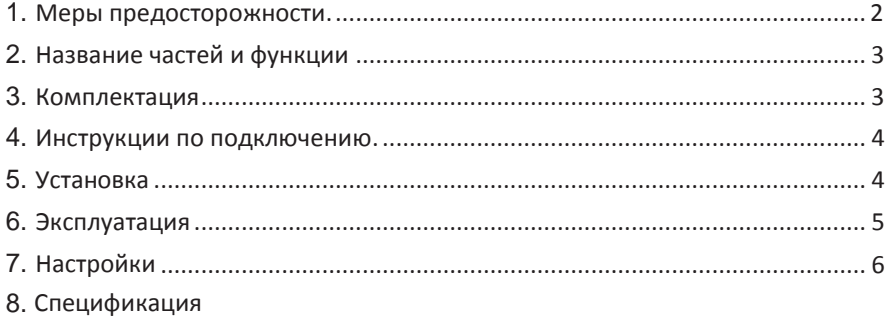

# 1. **Меры предосторожности**

Пожалуйста, следуйте нижеприведенным рекомендациям во избежание повреждений устройства или получения травмы.

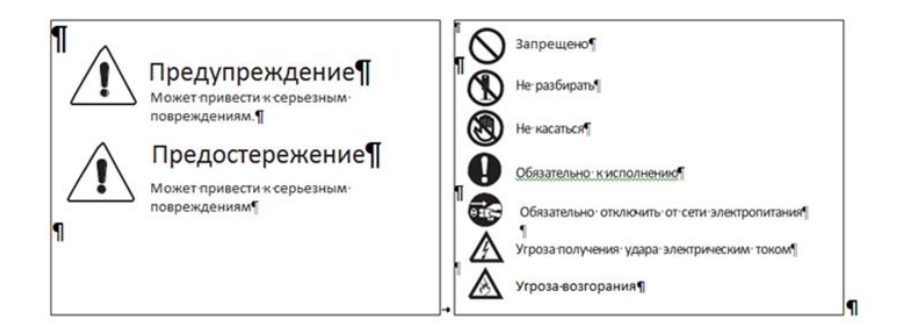

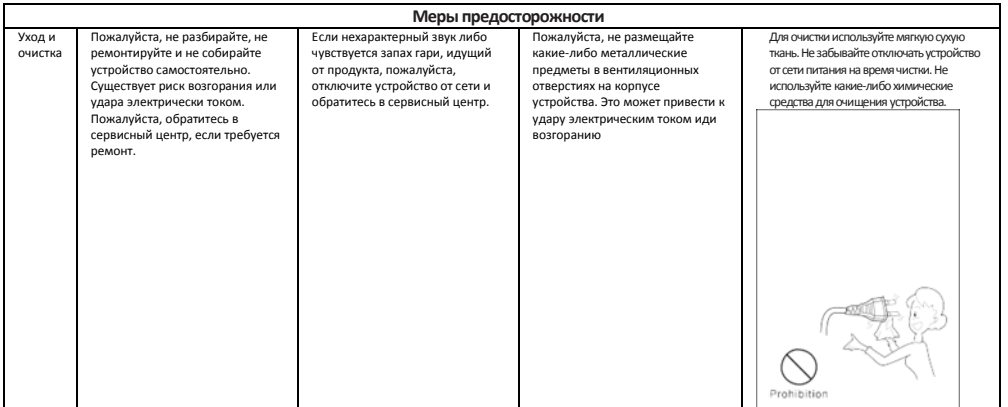

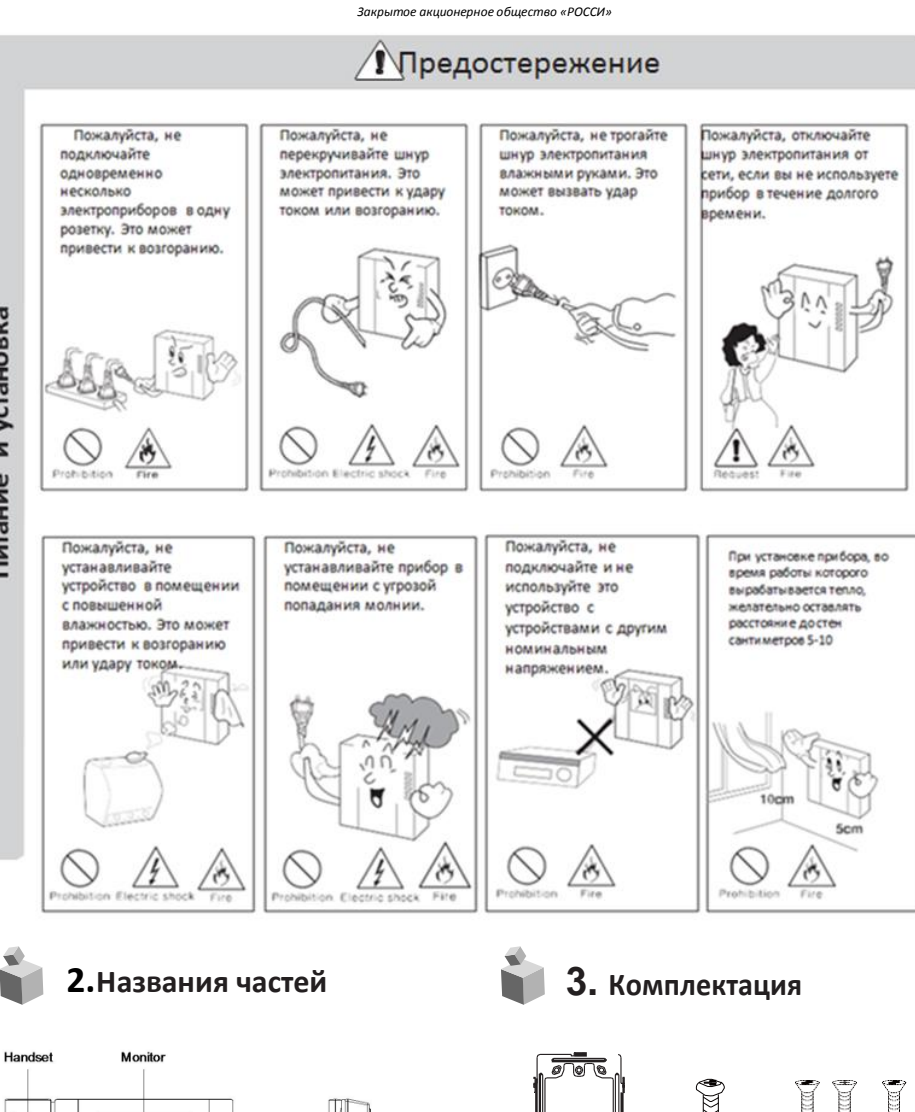

<span id="page-2-0"></span>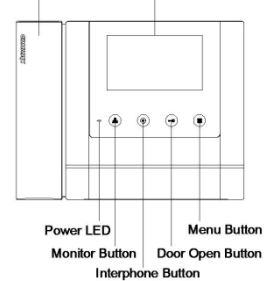

Handset Tpyбка Monitor Монитор<br>
Монитор<br>
Мидикато

Питание и установка

Power LED **Индикатор состояния**<br>Monitor button **Monitor** Кнопка наблюдения Monitor button и и кнопка наблюдения<br>Interphone button Кнопка интерфона Interphone button интерфона<br>
В Кнопка отпирания **Door Open Button и кнопка отпирания замка**<br>
Мели button Мели Кнопка вызова меню Menu button и применя в кнопка вызова меню<br>
Мени button и Кнопка вызова меню<br>
Переключатель питан Переключатель питания

Power Switch

h ğ

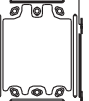

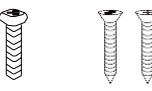

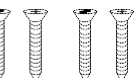

Настенный кронштейн (1 шт)

Винт для крепления монитора (1 шт)

Саморезы для крепления кронштейна (4 шт)

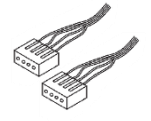

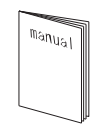

Разъемы (2 шт) Руководство (1 шт)

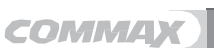

### **4. Инструкции по подключению**

**⊳ Подключение камеры** 

- 1. Красный:голос(аудио)
- 2. Синий:заземление
- 3. Желтый:питание(+12 В)
- 4. Белый:видео

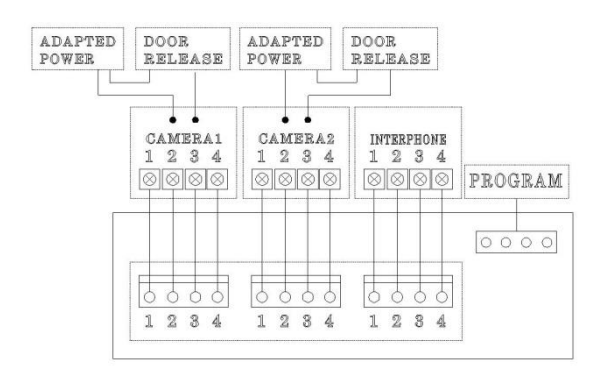

- ⊵ Подключение интерфона
	- 1. Красный:голос(аудио)
	- 2. Синий: заземление
	- 3. Желтый: питание (+14 В)
	- 4. Белый:сигнал вызова
		- Каждое устройство должно быть подключено отдельным кабелем.

Если вы используете UTP кабель [CAT.5] для камеры 1 и камеры 2, требуется 2 линии UTP кабеля.

Если вы используете UTPкабель [CAT.5], используйте 4линии для соединения монитора и интерфона.Оставшиеся 4 линии отправьте на заземление после подключения.

<span id="page-3-0"></span>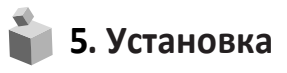

▷ **Установка монитора**

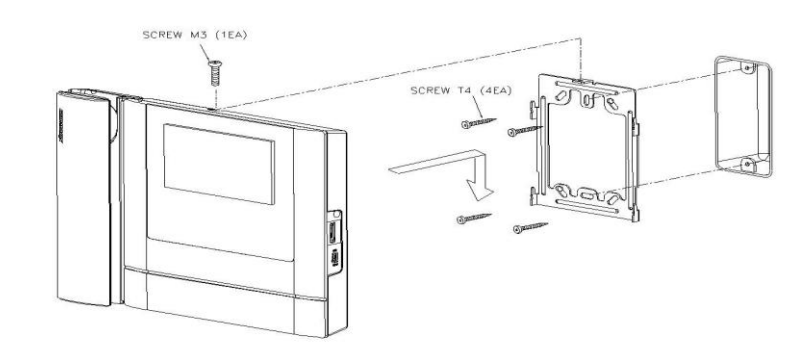

¥

### **6. Эксплуатация**

\* \* \*Обратите внимание: не удерживайте трубку возле уха во время нажатия на рычаг для переключения

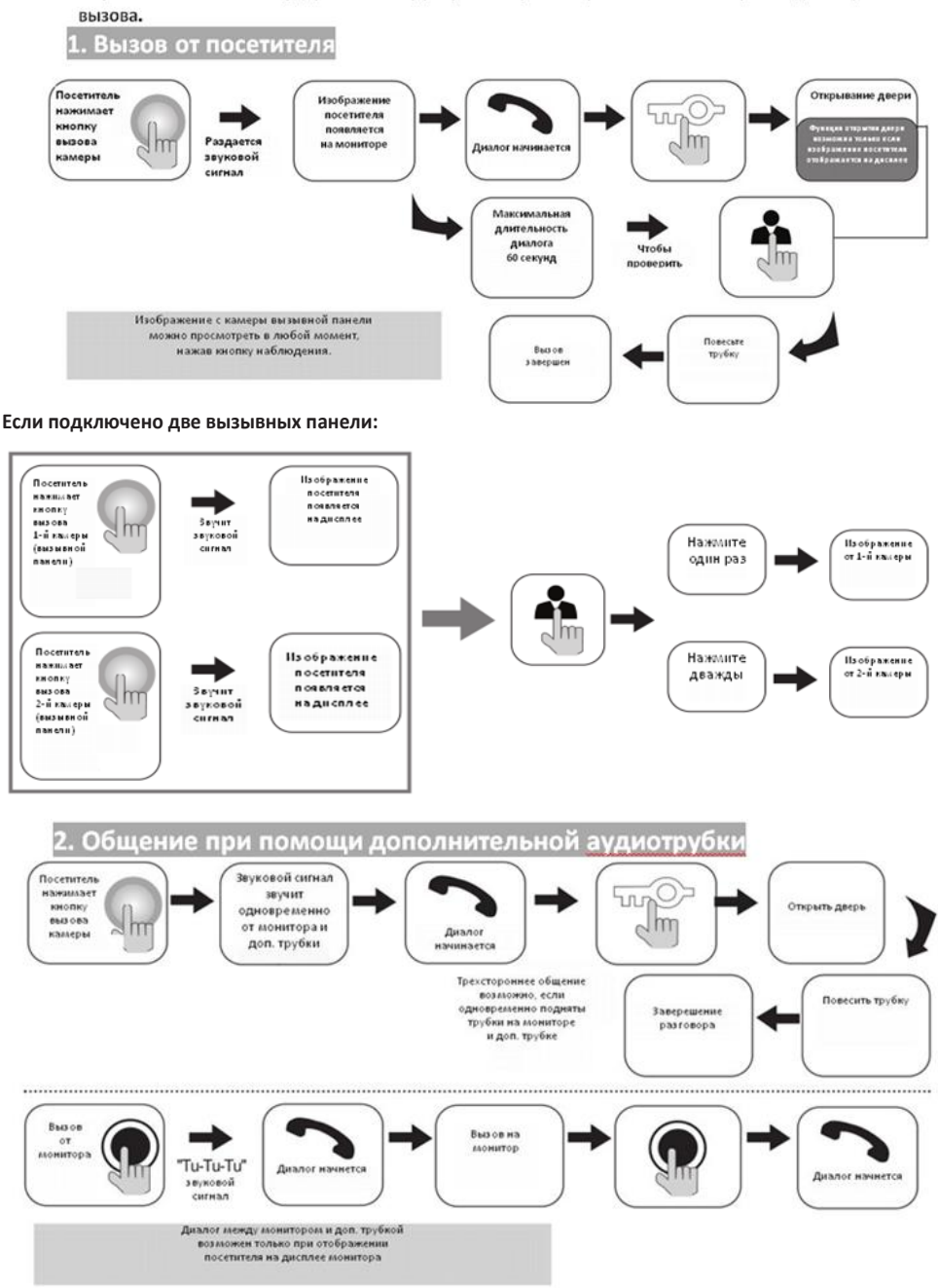

**COMMAX** 

**5**

### **3.. Наблюдение (возможность просмотреть изображение от камеры вызывной панели)**

#### Действия в режиме ожидания

Каждый раз, когда вы будете нажимать на кнопку наблюдения в режиме ожидания, на дисплее будет появляться изображение от камеры 1 – изображение от камеры 2 – отключение, изображение от камеры 1 и т.д. …

Действия во время общения

Каждый раз, когда вы будете нажимать на кнопку наблюдения во время разговора, на дисплее будет появляться изображение от камеры 1 – изображение от камеры 2 –изображение от камеры 1 и т.д. …

### **7. Настройки**

При помощи перечисленных ниже 4 кнопок вы можете выполнить настройку параметров монитора в меню:

вход / выход из Меню: кнопка Меню;

выбор: кнопка интерфона;

движение вверх / вправо: кнопка отпирания замка;

движение вниз / влево: кнопка наблюдения.

Во время разговора или наблюдения нажмите кнопку «Меню», чтобы регулировать настройки: раздел «DOOR VIDEO SET»: яркость / контрастность / цветность; раздел «UTILITY»: дополнительные функции; раздел «INFORMATION»: информация о продукте.

7.1. Настройки параметров изображения

Нажмите кнопку «Меню», перейдите к разделу «DOOR VIDEO SET» и нажмите кнопку выбора, чтобы войти в него.

- 1. Яркость (BRIGHTNESS): настройка яркости.
- 2. Контрастность (CONTRAST): настройка контрастности.
- 3. Цветность (COLOR): настройка контрастности.

Вы можете выбрать значение параметров от 0 до 20.

По умолчанию все параметры установлены на значение 10.

#### **\* Как установить**

Переместите курсор на параметр, значение которого нужно редактировать, и нажмите кнопку «Выбрать». Выберите подходящее для Вас значение и нажмите «Выбрать» для сохранения значения.

4. Перезагрузка (RESET): сброс установленных значений

#### **\* Как установить**

Для сброса всех значений, перейдите к разделу RESET (перезагрузка), нажмите кнопку SELECT (выбрать) для перезагрузки, выберите YES (да) при помощи кнопок навигации.

Завершите настройку нажав кнопку выбора (SELECT).

5. Выход (EXIT): возврат к предыдущему разделу меню.

7-2. Утилиты (UTILITY) (дополнительные функции)

Нажмите кнопку Меню, переместите курсор на раздел «UTILITY», нажмите кнопку выбора, чтобы войти в этот раздел.

(1) Громкость динамика (SPEAKER-VOLUME)

Всего 3 уровня громкости. По умолчанию значение установлено на 2.

### **\* Как установить**

Переместите курсор на раздел «SPEAKER VOLUME» в меню «UTILITY», нажмите кнопку выбора (SELECT), чтобы войти в раздел, установите желаемый уровень громкости.

Завершите настройку, нажав кнопку выбора (SELECT), чтобы сохранить изменения.

(2) Громкостьсигналавызова(CHIME-BELL VOLUME)

Вы можете выбрать значение от 0 (беззвучный) до 3 (максимальный). По умолчанию выбран уровень 2.

### **\* Как установить**

Переместите курсор на раздел «CHIME-BELL VOLUME» в меню «UTILITY», нажмите кнопку выбора (SELECT), чтобы войти в него. Выберите желаемое значение. Завершите настройку, нажав кнопку выбора (SELECT), чтобы сохранить изменения.

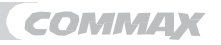

# <span id="page-6-0"></span>**8. Спецификация**

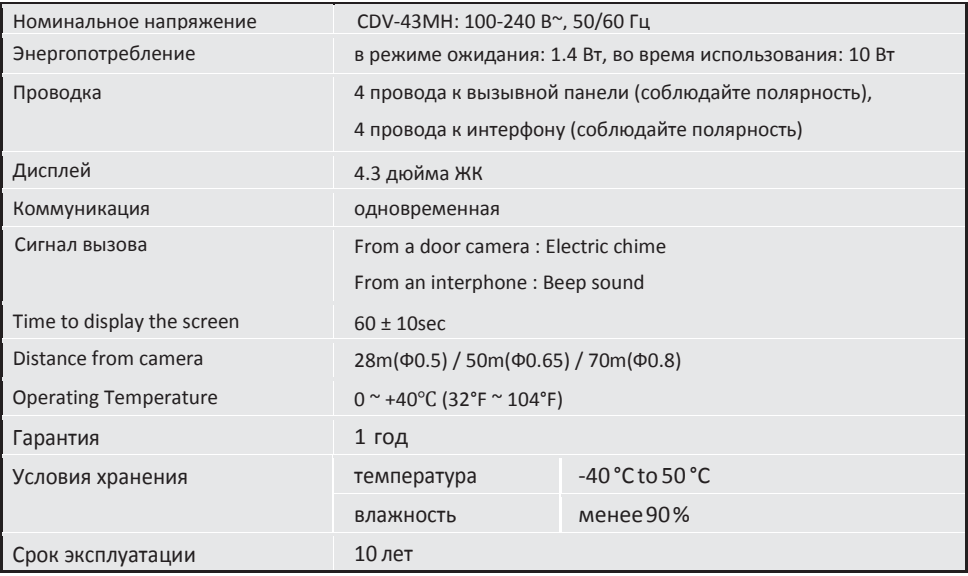

**COMMAX** 

*Закрытое акционерное общество «РОССИ»*

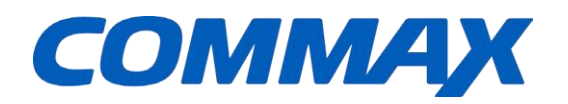

**COMMAX Co., Ltd.** 

513-11, Sangdaewon-dong, Jungwon-gu, Seongnam-si, Gyeonggi-do, Korea Int'lBusinessDept. Tel.: +82-31-7393-540~550 Fax.: +82-31-745-2133 Web site : www.commax.com PM0743MH0010

PrintedInKorea/2017.04.104